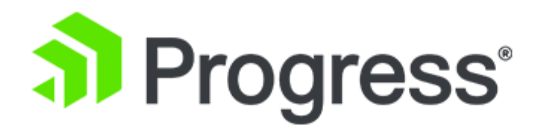

# **Quick Start: Moving Your Classic AppServer Applications to the Progress® Application Server for OpenEdge®**

**A step-by-step guide for moving to your new server**

Product Version: OpenEdge 11.7.3 and higher

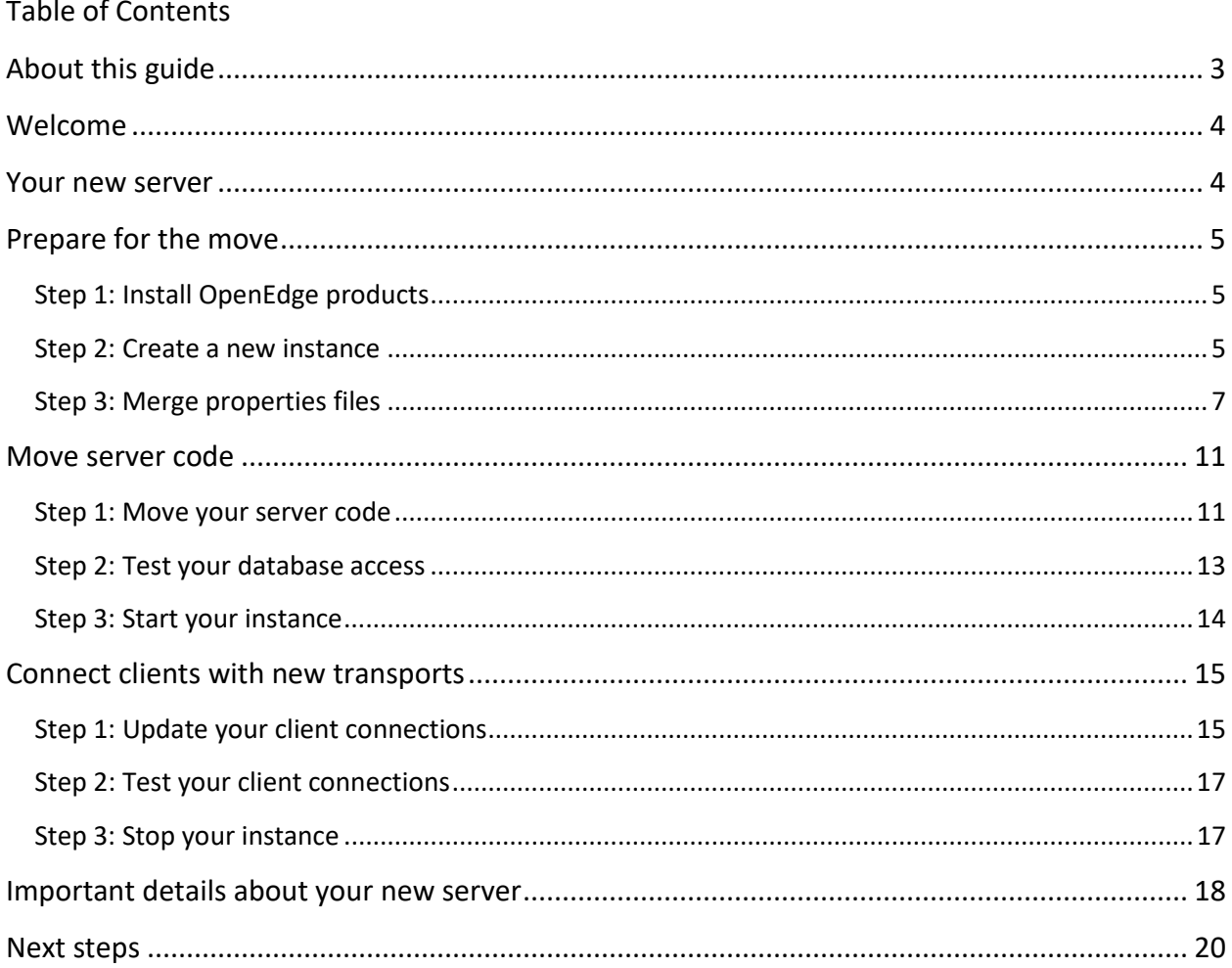

# <span id="page-2-0"></span>**About this guide**

# **Audience:**

System administrators who are moving their existing *OpenEdge Application Server* (classic AppServer) applications to a **production staging** environment using the *Progress Application Server for OpenEdge (PAS for OpenEdge)*.

# **Goals:**

Run a classic AppServer application on a PAS for OpenEdge **production staging** instance and update an ABL client connection to use the new APSV transport to access that application

### **Non-goals:**

Modernizing, performance tuning and securing your instance for full production requires additional steps that are not included in this document. Links are provided to additional resources in the [Next](#page-18-0)  [steps.](#page-18-0)

### **Software prerequisites:**

To complete the steps in this guide, you will need to install the following OpenEdge 11.7.3 or higher products on Windows 64 and Linux:

- Application Server (classic AppServer)
- Progress Application Server for OpenEdge Production (PAS for OpenEdge)
- OpenEdge RDBMS
- One of the following development licenses
	- o OpenEdge Studio
	- o Progress Development Studio for OpenEdge (PDSOE)
	- o 4GL Development System

### **Other prerequisites:**

To complete this guide, you will need the following permissions, assets, and skills:

- Systems permission to install and run scripts
- Access to existing classic AppServer application files
- Classic AppServer configuration skills
- Basic ABL development skills

# <span id="page-3-0"></span>**Welcome**

It's moving day! As a system administrator with *classic AppServer applications*, it's time for you to move those applications to a **production staging** instance of the *Progress Application Server for OpenEdge (PAS for OpenEdge)* for testing. This guide will get your applications running on the new server and your clients connected. After completing the steps in this guide, review th[e Next steps](#page-18-0) section, where you will find additional links for modernizing, securing and tuning your new server for production.

# <span id="page-3-1"></span>**Your new server**

PAS for OpenEdge is a **unified web server** which no longer requires special adapters. All client types send requests to your ABL server code using **one of four transports** shown below:

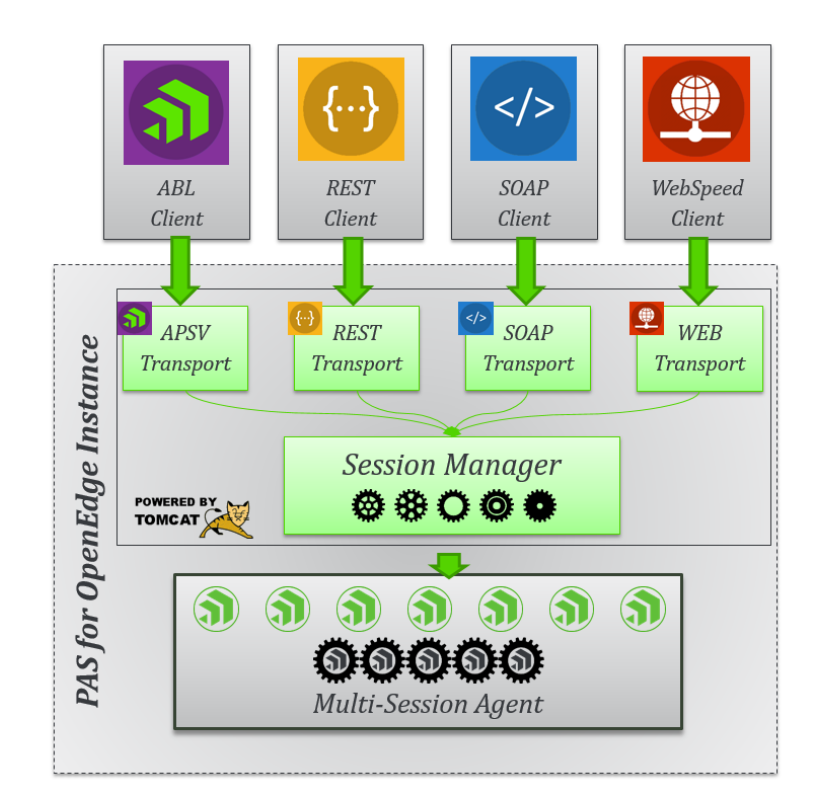

The **Session Manager** distributes those client requests to an underlying **Multi-Session Agent** to ensure efficient use of your server resources. Built on *Apache Tomcat***®** web server technology and enhanced by OpenEdge development to manage the specific needs of your OpenEdge clients, you get the best of both worlds. Progress development applies Apache Tomcat updates that ensure compliance with industry standards, like *Spring security*, while supporting all client types in a single server with no additional products, using easy to configure properties files.

# <span id="page-4-0"></span>**Prepare for the move**

You will need to complete the following steps to setup the server and adjust its properties to support your application code:

- 1. Install OpenEdge products
- 2. Create a new instance
- 3. Merge properties files

# <span id="page-4-1"></span>Step 1: Install OpenEdge products

OpenEdge offers *development* and *production* licenses for PAS for OpenEdge. For staging a production configuration, install the **production** license which implements stronger security and limits external management of your server instances. If you are less familiar with the installation process, see [Unix](https://documentation.progress.com/output/ua/OpenEdge_latest/#page/gsins%2Funix-systems-installation-requirements.html%23) or [Windows](https://documentation.progress.com/output/ua/OpenEdge_latest/#page/gsins%2Fwindows-installation-requirements.html%23) installation steps.

1. Locate or [download](http://www.progress.com/esd) OpenEdge version *11.7.3 or higher*. The following products were installed to complete the steps in this guide.

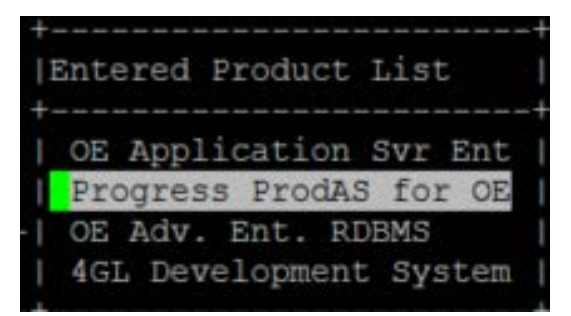

# <span id="page-4-2"></span>Step 2: Create a new instance

After installing, use *pasman* create to create an instance for testing. This instance acts as the **staging** area for deploying your existing application to a production instance before you move to a live environment. Unix commands are shown here, using a Windows command prompt will provided similar results.

1. Change to the directory where your new instance will be created and related files and logs will

be stored. In this example it is the wrk directory.

>cd wrk

*Moving your classic AppServer applications to PAS for OpenEdge® 5* © 2018 Progress Software Corporation. All rights reserved.

2. Use *proenv* to set the environment variables and paths for running commands. In this example,

the installation directory is /usr1/demo/1173.

>*/usr1/demo/1173*/bin/proenv

```
$cd /usr1/demo/wrk
$/usr1/demo/1173/bin/proenv
     DLC: /usr1/demo/1173
  WRKDIR: /usr1/demo/wrk
     OEM: /usr1/demo/oemgmt
DEMWRKDIR: /usr1/demo/wrk oemgmt
Inserting /usr1/demo/1173/bin to beginning of path and
setting the current directory to /usr1/demo/wrk.
OpenEdge Release 11.7.3 as of Mon Jan 29 18:19:06 EST 2018
```
3. Run *pasman* create to create a named instance called *myProdInstance*. (See table below for details on the options used in the example).

```
>pasman create -v
     -p 8817
     -P 8818
     -m myAdmin:myPwd 
     -Z prod
        myProdInstance
```
\$pasman create -v -p 8817 -P 8818 -m myAdmin:myPwd -Z prod myProdInstance

Success looks like this.

info: updating CATALINA BASE in instance directory bin files info: updating CATALINA TMPDIR in instance directory bin files info: updating instance directory properties info: add instance list - myProdInstance /usr1/demo/wrk/myProdInstance server instance myProdInstance created at /usr1/demo/wrk/myProdInstance done - complete any manual edits at this time. S I

The *pasman* command manages and configures PAS instances using a variety of *actions*. The *create* action creates a new instance from a template. It takes several mandatory and optional *options.*

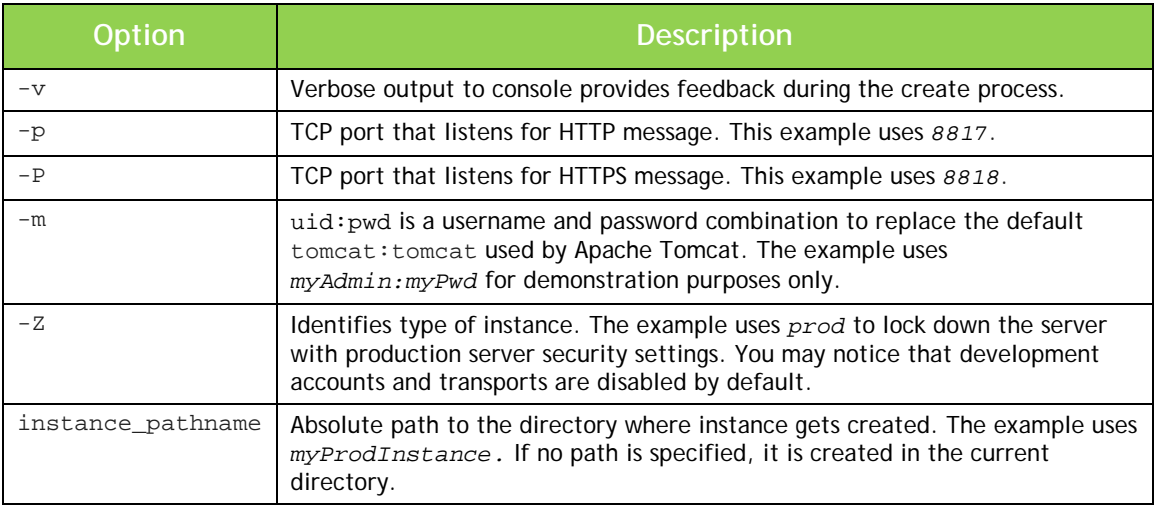

For more information, see the **Progress®** Application Server for OpenEdge®: Administration [Guide.](https://documentation.progress.com/output/ua/OpenEdge_latest/#page/pasoe-admin%2Foverview-of-pas-for-openedge-administration.html%23)

4. Run pasman test -I *instance* to confirm that the *ProtocolHandlers* initialize on the port

you provided.

```
>pasman test -I myProdInstance
```
# Success looks like this:

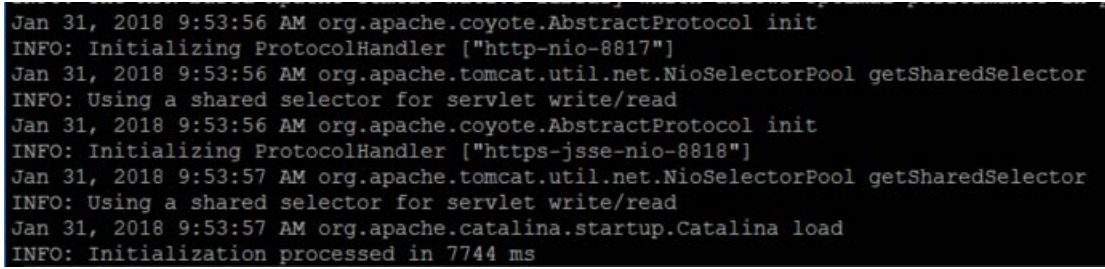

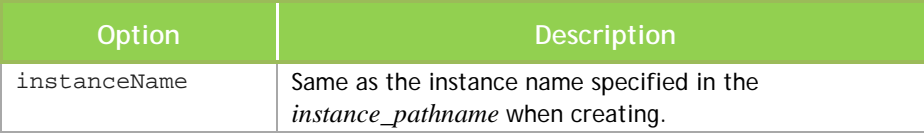

# <span id="page-6-0"></span>Step 3: Merge properties files

With any move, you need to adjust to your new home. Your existing *ubroker.properties* must be converted to the new *openedge.properties* format used by your new server.

*Moving your classic AppServer applications to PAS for OpenEdge® 7* © 2018 Progress Software Corporation. All rights reserved.

*Note: Although many of the settings appear to be similar, configuring a successful deployment in the new multi-session environment is different!*

In this section, you will use a command line tool, **paspropconv**, to convert properties from *ubroker.properties* and create a temporary file of changes *ubrokername.oemerge* that you can customize and then merge into the new instance's *openedge.properties*.

1. Change to the configuration conf directory to run the conversion tool in location where configuration files are stored.

>cd myProdInstance/conf

2. Run the **paspropconv** conversion tool which takes an existing *ubroker.properties* file as input and outputs a merge file with converted properties and recommendations for your new server. This tool is written in Perl and uses double hyphens (--) to run properly. For this example, the classic directory contains existing files from a classic AppServer application.

*>paspropconv*

*--ubrokerPropsFile /usr1/demo/classic/*ubroker.properties

- --ubrokerName UBroker.AS.app\_customername\_prod
- --pasoeAppName myProdInstance

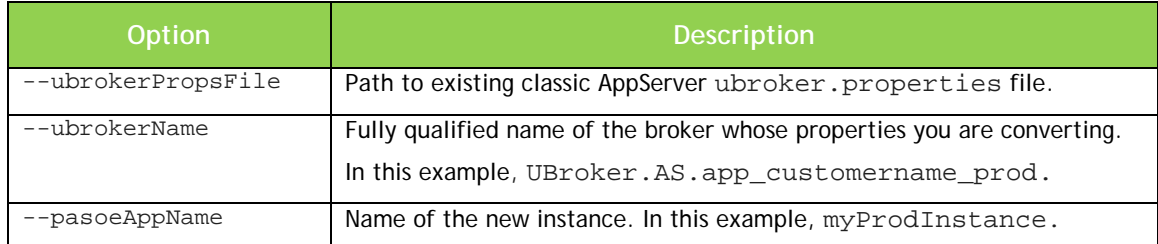

3. Review the .oemerge file, named after the uBrokerName you specified for the conversion.

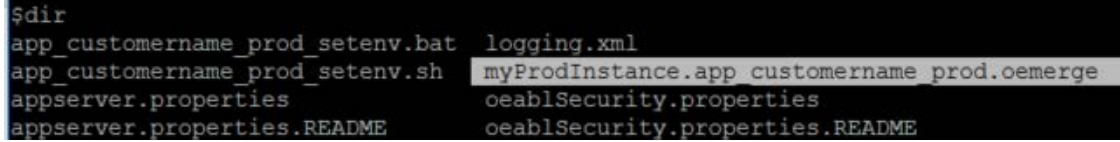

*Note: Every server configuration will be different. Read each section and adjust your environment accordingly.*

*Moving your classic AppServer applications to PAS for OpenEdge® 8* © 2018 Progress Software Corporation. All rights reserved.

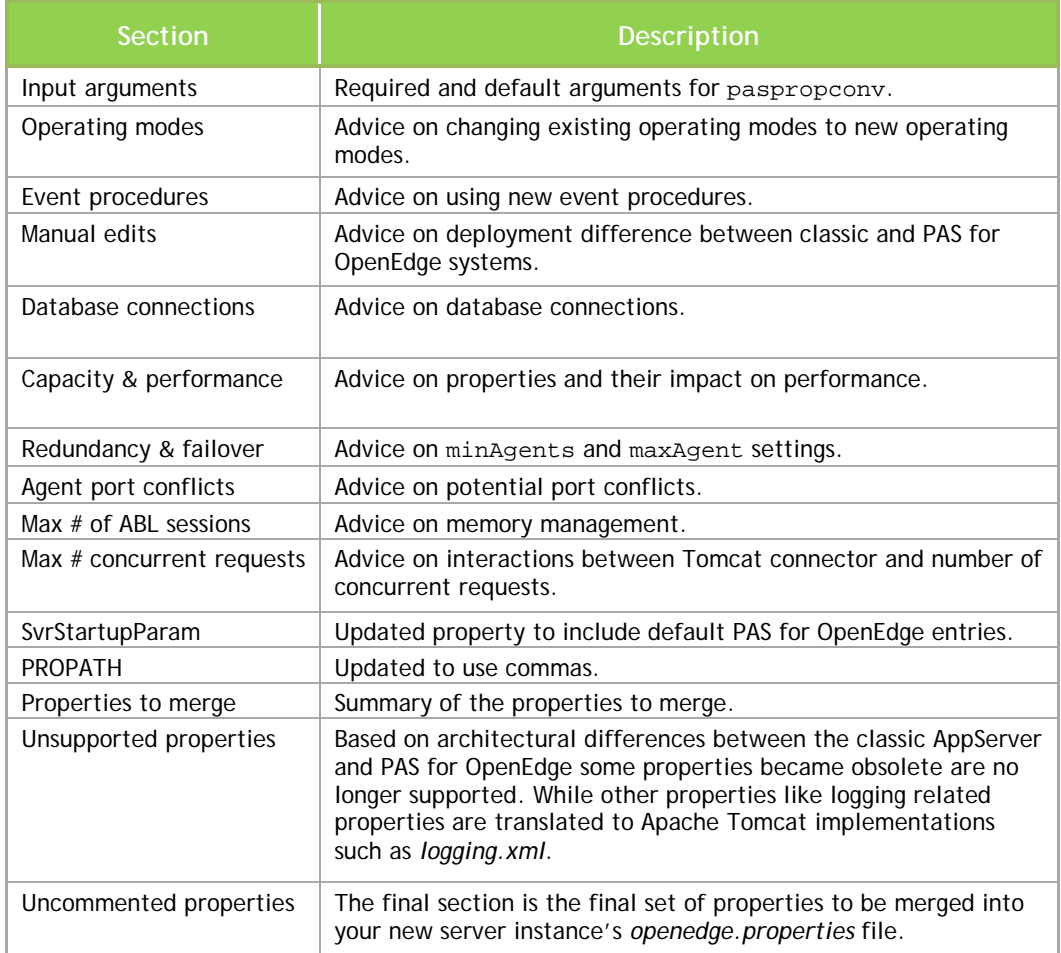

4. Confirm or update your PROPATH entries, adding any additional or shared code locations. In this

file the application code is in an appserver subdirectory.

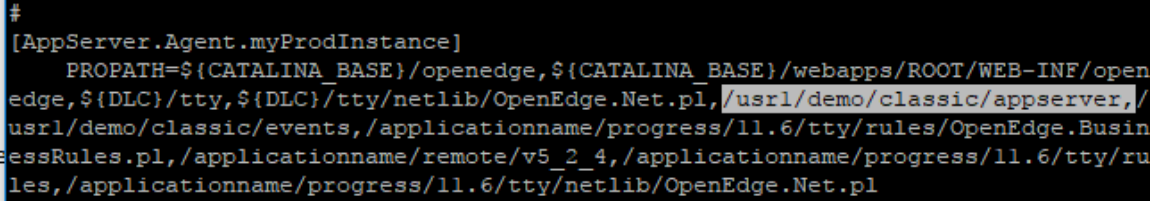

5. If you used event procedures, confirm or update your PROPATH entries, adding any additional

or shared code locations.

a. In this example, the following startup procedures are required.

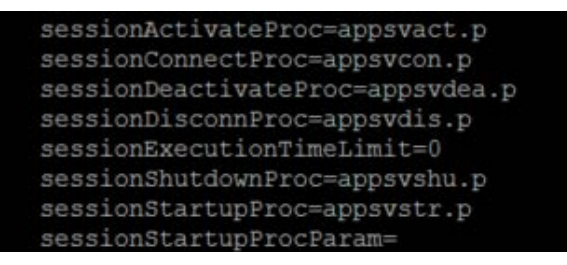

b. Confirm or update the PROPATH entries, add any additional or shared code locations.

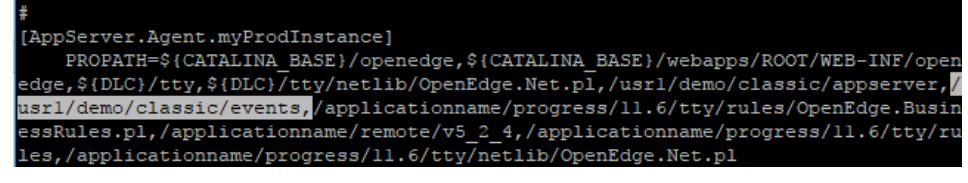

*Note: PASOE does not support accessing the Windows registry. Please use environment or Java system variables.* 

6. If your existing application used parameter files to connect to a database or initialize other

values, confirm that those files are available to the new server.

```
[AppServer.SessMgr.myProdInstance]
   agentLogEntryTypes=ASPlumbing, DB.Connects
    agentLoggingLevel=2
    agentStartupParam=-T "${catalina.base}/temp" -pf /usr1/demo/classic/startup/
databases.pf
```
7. Apply your changes, use the **pasman oeprop** to merge the converted properties into the

*openedge.properties* file for your new server.

```
>pasman oeprop 
     -I myProdInstance 
     -f myProdInstance.app_customername_prod.oemerge
$pasman oeprop -I myProdInstance -f myProdInstance.app_customername_prod.oemerge
  Option Description
-I Instance name.
```
-f The merge file generated by the conversion tool and reviewed by your team.

*Moving your classic AppServer applications to PAS for OpenEdge® 10* © 2018 Progress Software Corporation. All rights reserved.

8. Copy the *ubrokerName***\_setenv[.sh|bat]** file to *instancePath***/bin**. This script is run when the instance is started to set environment variables.

```
> cp app_customername_prod_setenv.sh
     /usr1/demo/wrk/myProdInstance/bin
```
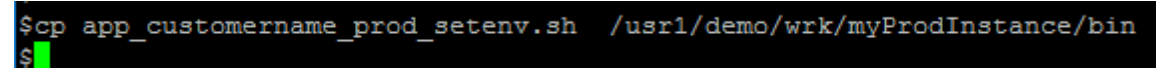

# <span id="page-10-0"></span>**Move server code**

You are ready to move your code.

- 1. Move your server code
- 2. Test your database access
- 3. Start your PAS for OpenEdge instance

# <span id="page-10-1"></span>Step 1: Move your server code

Depending on your code base, you will need to complete some or all applicable sections to move your code to the proper transport. In this guide, ABL client and application server code changes are shown.

### **Move ABL server code**

You can run your existing code from the current location or you can take this opportunity to organize that code in the recommended application code and common code directories.

1. Move existing code to the recommended locations to promote security, scalability, extensibility,

and easier deployment.

For *application code*, move compiled code to *instancePath/webapps/ROOT/WEB-INF/openedge* For *common code* used by multiple applications, move compiled code to *instancePath/openedge*

2. Double check your *instancePath/conf/ openedge.properties* include the necessary entries.

*Note: If you are moving a classic state-reset or state-aware application, you will need to configure special connect and disconnect event procedures. For more information, search the [Progress® Application Server for OpenEdge®: Application Migration and](https://documentation.progress.com/output/ua/OpenEdge_latest/#page/pasoe-migrate-develop%2Fintroduction.html%23)  [Development Guide.](https://documentation.progress.com/output/ua/OpenEdge_latest/#page/pasoe-migrate-develop%2Fintroduction.html%23)*

### **Move Progress WebSpeed server code**

- 1. Move static files (images and HTML pages), from your WebSpeed application to *instancePath/webapps/ROOT/static*.
- 2. Review the PROPATH entry in *instancePath/conf/openedge.properties* to make sure that it includes compiled code for your WebSpeed application.
- 3. Edit *openedge.properties* to set the *defaultHandler* property to *OpenEdge.Web.CompatibilityHandler*.
- 4. If you have modified your *web-disp.p*, you will need to make similar changes to the default *webhandler.p*.
- 5. Reminder, OpenEdge does not support applications with HTML Mapped Web Objects.

For more information on WebSpeed code, see the Progress Application Server for OpenEdge®: [Administration Guide.](https://documentation.progress.com/output/ua/OpenEdge_latest/#page/pasoe-admin%2Fpreface.html%23)

### **Move REST server code**

A classic REST web application *.war* file **cannot** be deployed to PAS for OpenEdge. If you have a *.war*, unzip the archive and deploy the application *.paar* file or export the file from Progress Developer Studio for OpenEdge.

1. Copy the code that supports the REST interface API into the directory.

*instancePath/webapps/ROOT/WEB-INF/openedge*

- 2. Navigate to *instancePath/bin*.
- 3. Run *deployREST[.sh|.bat] source\_descriptor ROOT*

Note: You **do not** deploy the REST Manager (*oerm.war*) with PAS for OpenEdge, since the supporting files are already included in the server.

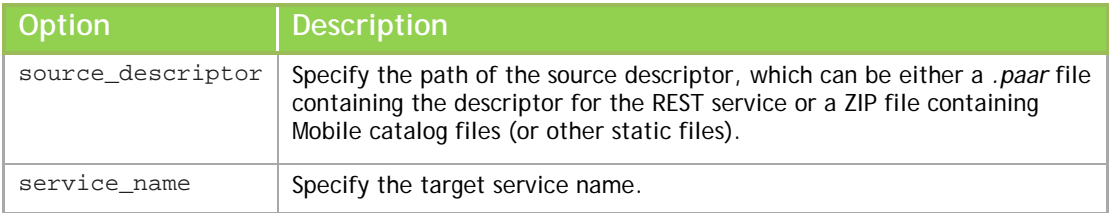

For more information on deployREST, search the Progress Application Server for OpenEdge®: [Administration Guide.](https://documentation.progress.com/output/ua/OpenEdge_latest/#page/pasoe-admin%2Fpreface.html%23)

*Moving your classic AppServer applications to PAS for OpenEdge® 12* © 2018 Progress Software Corporation. All rights reserved.

#### **Move SOAP server code**

The Web Service Adapters (WSA) are no longer required for SOAP clients. The server includes the necessary SOAP transport support.

- 1. Copy the code that supports the SOAP interface API into one of the PROPATH locations.
- 2. Navigate *to instancePath/bin*.
- 3. Run *deploySOAP[.sh|.bat] source\_descriptor ROOT*

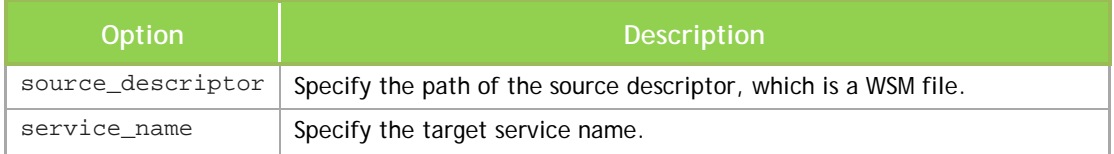

For more information on deploySOAP, see the Progress Application Server for OpenEdge®: [Administration Guide.](https://documentation.progress.com/output/ua/OpenEdge_latest/#page/pasoe-admin%2Fpreface.html%23)

# <span id="page-12-0"></span>Step 2: Test your database access

1. Start the database server, if it isn't already running.

>proserve /usr1/demo/classic/db/sports

```
$proserve /usr1/demo/classic/db/sports
OpenEdge Release 11.7.3 as of Thu Feb 1 18:18:58 EST 2018
08:58:56 BROKER The startup of this database requires 17Mb of shared memory.
 Maximum segment size is 1024Mb.
08:58:56 BROKER 0: Multi-user session begin. (333)
08:58:56 BROKER 0: Before Image Log Initialization at block 0 offset 620. (153
21)
08:58:56 BROKER 0: Login by root on /dev/pts/57. (452)
```
2. Confirm that the recommended properties are refencing your database server. You will want to

use a fully qualified path name for your database server.

>more /usr1/demo/classic/startup/database.pf

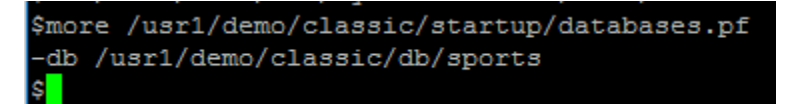

# <span id="page-13-0"></span>Step 3: Start your instance

Before attempting to test client connections, it is helpful to test server startup procedure and database connectivity. In this step, restart the server to confirm that the startup procedures were available and the .pf file connections are working.

1. To start the instance, run *pasman pasoestart*. This will load your new *openedge.properties* files enabling the APSV transport on your production instance, a setting which is disabled by default on a new production instance.

> pasman pasoestart -restart -I myProdInstance

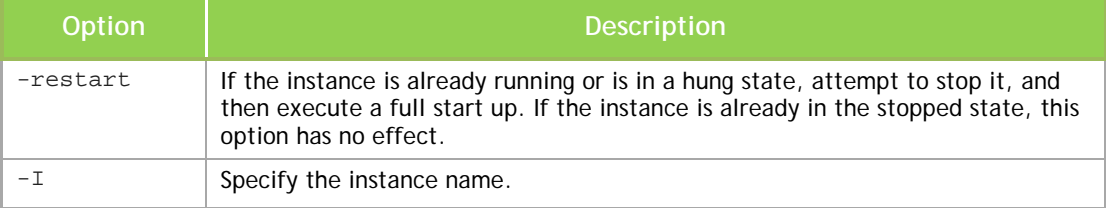

```
$pasman pasoestart -restart -I myProdInstance
Starting stopped PASOE instance myProdInstance
Start action: start
Initial state: stopped
Initial processes: 0
Exit state: started
Exit description: Starting stopped PASOE instance myProdInstance
Exit processes: 108182 108328
Exit status: 0
Exit errors:
```
#### *Troubleshooting tips.*

- Review logs in the *instance/logs* directory for startup errors
- Recheck the recommendations in *openedge.properties*
- Confirm *.pf* file has the correct path to the database
- Confirm that event procedures are available in the *PROPATH*

# <span id="page-14-0"></span>**Connect clients with new transports**

# <span id="page-14-1"></span>Step 1: Update your client connections

All client connections must be updated to use one of the four transports describe in th[e Your new server](#page-3-1) section. This table summarizes those updates.

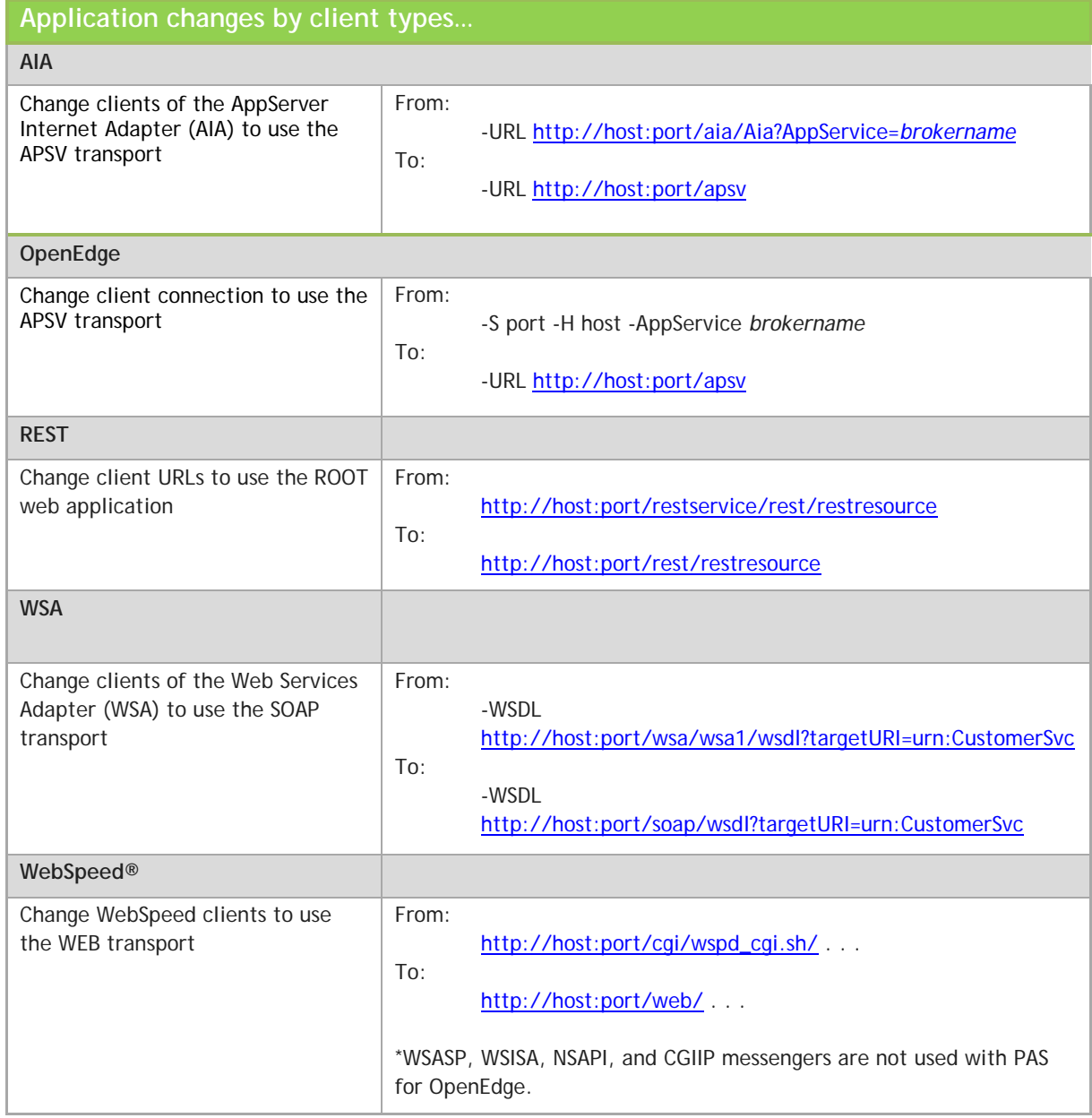

*Moving your classic AppServer applications to PAS for OpenEdge® 15* © 2018 Progress Software Corporation. All rights reserved.

1. For this example, we'll update an OpenEdge ABL client connection. Open the file in the editor.

>mpro /usr1/demo/classic/client/ClassicClient.p

2. Replace the classic connections parameters with updated connections parameters.

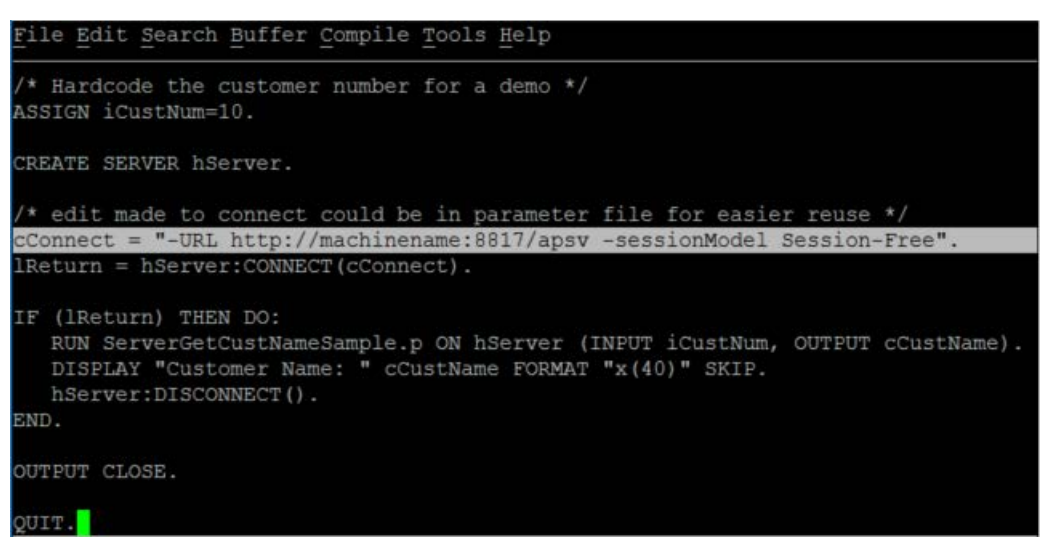

- 3. Save changes.
- 4. Recompile the client code.
- 5. No changes are required on the server code.

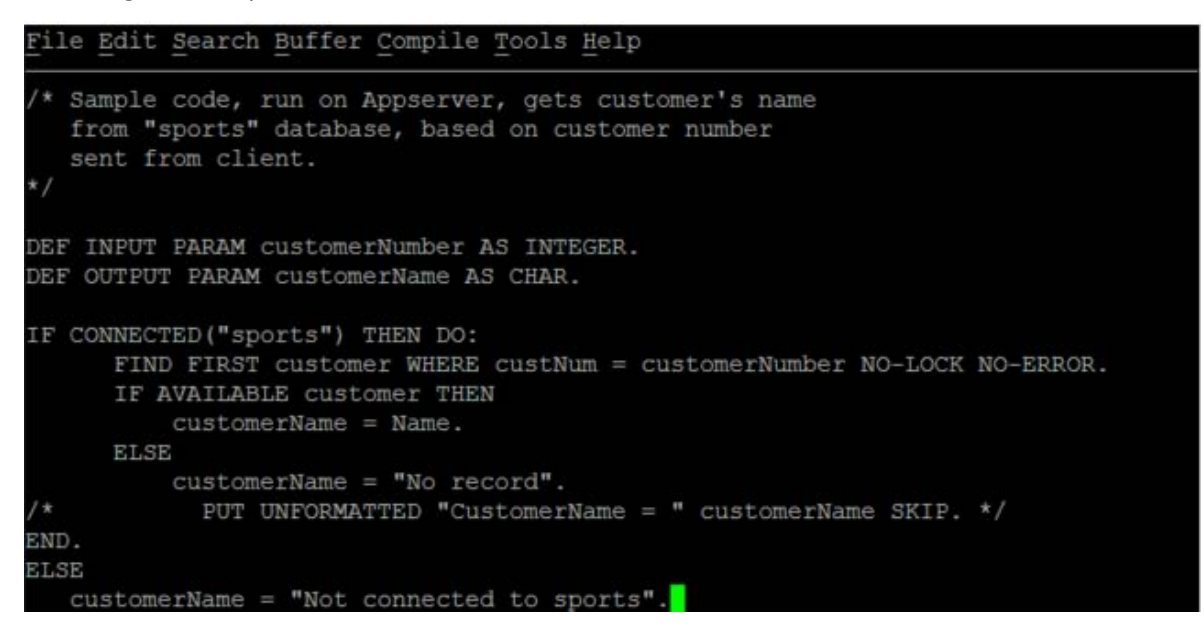

# <span id="page-16-0"></span>Step 2: Test your client connections

The final test is to run a client connection that collects data from your database.

1. Run the code. Verify that your application can connect and access your database data.

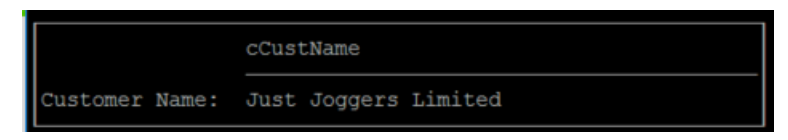

# <span id="page-16-1"></span>Step 3: Stop your instance

If you are done testing your server and it is no longer needed, it is good practice to stop the instance.

1. Use the pasman command with the stop action to stop a running instance.

>pasman stop -I myProdInstance

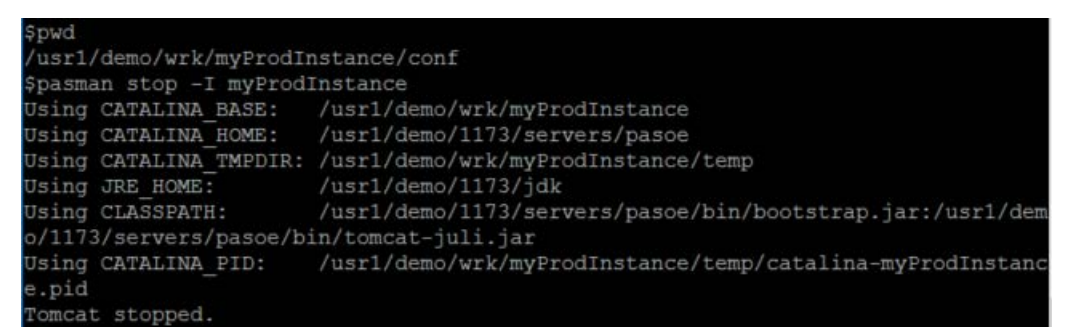

2. To prepare the test instance for full production release, continue your learning with the content

provided in the following sections.

- [Important details about your new server](#page-17-0)
- [Next Steps](#page-18-0)

# <span id="page-17-0"></span>**Important details about your new server**

### **PAS for OpenEdge differs fundamentally from the classic AppServer**

Although both PAS for OpenEdge and the classic AppServer run ABL business applications, the architecture and configuration are fundamentally different. PAS for OpenEdge is a *web server* that uses special web applications to run ABL code. It has all the behavior and features of a web server. Although many of the configuration parameters appear to be similar, the tools and techniques for a successful deployment in the multi-session environment are different. Refer to the output of the property conversion tool for useful information on configuring your instance.

### **The latest release keeps you up-to-date with security and software updates**

In the web environment, *tracking the latest security changes is extremely important*. The PAS for OpenEdge product is continually being updated with new functionality, bug-fixes, and security patches. Stay current to keep your application secure and stable.

### **Use property files to change PAS for OpenEdge configuration values**

Although PAS for OpenEdge is based on *Apache Tomcat®*, PAS for OpenEdge has simplified the underlying Tomcat configuration and startup for local and remote administration. Rather than making changes to the *conf/server.xml* or *bin/setenv.[bat|sh]* files directly, PAS for OpenEdge uses *property files* and customer *extensible script files*. See the **Progress®** Application Server for OpenEdge®: Configuration Guide.

### **Check all PAS for OpenEdge log files for errors**

A client request traverses multiple PAS for OpenEdge subsystems, any one of which can raise an execution error. The recording of the error will occur in the subsystem specific log file. Always check all log files in the logs directory when investigating execution errors. You will find the log files in the *instancePath/logs* directory. For more information, see the Progress® Application Server for OpenEdge®: Administration Guide.

#### **PAS for OpenEdge may fail to start because of errors in your ABL application**

The PAS for OpenEdge multi-session agent log file does distinguish between ERROR, WARNING, or INFO messages. As a result, the PAS for OpenEdge pasoestart command can only report whether the agent OS process has stopped due to startup problems. If pasoestart does not specifically report the startup error, you should manually inspect the agent log file in the *instancePath/logs* directory to determine what the startup problem was and correct it.

#### **Configure and load test your instance before moving into production**

Choosing the right machine image size and optimal PAS for OpenEdge configuration for that machine image plays a key role in moving your ABL application into the production environment. PAS for OpenEdge is optimized for resource consumption and optimal throughput under load. Unlike with classic AppServer or WebSpeed you cannot derive ABL application performance using a single client. Make sure to test your application with the anticipated number of concurrent clients to ensure you do

*Moving your classic AppServer applications to PAS for OpenEdge® 18* © 2018 Progress Software Corporation. All rights reserved.

not exceed finite resource limits imposed by the OS, OS processes, networking, and OpenEdge database. For more information, see the [Progress® Application Server for OpenEdge®: Tuning Guide.](https://community.progress.com/community_groups/openedge_general/m/documents/3541)

### **Stopping a PAS for OpenEdge instance may take some time**

Stopping a PAS for OpenEdge instance may take several minutes in some cases. It may even appear hung. PAS for OpenEdge (Tomcat) has a policy that allows its web applications to finish client requests before stopping. A normal PAS for OpenEdge stop is more of a suggestion rather than a hard stop of all processes. If you want PAS for OpenEdge not to wait for client requests to finish before stopping use the pasman stop command and supply the -F option to force shutdown.

### **The Apache Tomcat® access log is a great troubleshooting tool**

The access log is a great help when troubleshooting client connection problems, maximum response times, client login failures from hackers, and much more. While it does take some small amount of processing time and disk space, its information cannot be easily obtained from other sources and can be helpful in monitoring the health of your server and tuning its run-time. See the Apache Tomcat® Configuration Reference.

### **Apache Tomcat® stuck thread detection is a useful alerting mechanism**

The Apache Tomcat® stuck thread detection identifies requests that take a long time to process, might indicate that something is wrong in the request execution. Stuck thread detection is an alerting mechanism that logs a message for requests that take longer than a configurable amount of time to complete. See the Apache Tomcat® Configuration Reference.

#### **UNIX file permissions that only allow the root use**

<span id="page-18-0"></span>On UNIX, the PAS for OpenEdge production installation and instance tailoring eliminates all access by any user account. After an OpenEdge installation completes, its instances are configured to be started, stopped, configured, and monitored by the root user account (required by the OpenEdge installer). If all your OS administration is performed via the root user account, no action needs to take place. If you follow best practices and never use the OS root user account, then you will need to change file permissions for core and instance executables and scripts. Refer to the Progress® Application Server for OpenEdge®: Administration Guide.

# <span id="page-19-0"></span>**Next steps**

# If you are …

**Interested in seeing a demonstration**, watch and share the video Moving your classic [AppServer applications to the Progress® Application Server for OpenEdge®](https://www.progress.com/video/details/moving-your-classic-appserver-applications-to-the-progress-application-server-for-openedge)

**A B** A system administration supporting the new server, take the online training **Progress** [Application Server for OpenEdge Administration \(1000-095\)](https://wbt.progress.com/progress/servlet/ekp?PX=N&TEACHREVIEW=N&CID=1000-095&TX=FORMAT1&DECORATEPAGE=N)

**Writing new REST applications for PAS for OpenEdge,** take advantageof the ABL-based *WebHandler* interfaces for Web application development (like Java servlet APIs). See the [Progress® Application Server for OpenEdge®: Application Migration and Development Guide](https://documentation.progress.com/output/ua/OpenEdge_latest/#page/pasoe-migrate-develop%2Fintroduction.html%23)

**Migrating a classic state-reset or state-aware application**, configure special connect and disconnect event procedures. See the *Migrating AppServer operating modes* section of the [Progress® Application Server for OpenEdge®: Application Migration and Development Guide](https://documentation.progress.com/output/ua/OpenEdge_latest/#page/pasoe-migrate-develop%2Fintroduction.html%23)

**Migrating SSL server certificates,** see the *Digital certificate management* of the [Progress®](https://documentation.progress.com/output/ua/OpenEdge_latest/#page/pasoe-migrate-develop%2Fintroduction.html%23)  [Application Server for OpenEdge®: Application Migration and Development Guide](https://documentation.progress.com/output/ua/OpenEdge_latest/#page/pasoe-migrate-develop%2Fintroduction.html%23)

**Tuning PAS for OpenEdge for performance,** see the [Progress® Application Server for](https://community.progress.com/community_groups/openedge_general/m/documents/3541)  [OpenEdge®: Tuning Guide](https://community.progress.com/community_groups/openedge_general/m/documents/3541)

**Monitoring PAS for OpenEdge,** see the **Progress® Application Server for OpenEdge®**: [Administration Guide](https://documentation.progress.com/output/ua/OpenEdge_latest/#page/pasoe-admin%2Foverview-of-pas-for-openedge-administration.html%23)

**Registering, unregistering, or deleting a PAS for OpenEdge instance,** see the **Progress**<sup>®</sup> [Application Server for OpenEdge®: Administration Guide](https://documentation.progress.com/output/ua/OpenEdge_latest/#page/pasoe-admin%2Foverview-of-pas-for-openedge-administration.html%23)

**Registering a PAS for OpenEdge instance as a Windows service,** see the [Progress® Application](https://documentation.progress.com/output/ua/OpenEdge_latest/#page/pasoe-admin%2Foverview-of-pas-for-openedge-administration.html%23)  [Server for OpenEdge®: Administration Guide](https://documentation.progress.com/output/ua/OpenEdge_latest/#page/pasoe-admin%2Foverview-of-pas-for-openedge-administration.html%23)

**Managing PAS for OpenEdge with OpenEdge Management, see the OpenEdge®** [Management: Progress® Application Server for OpenEdge® Configuration](https://documentation.progress.com/output/ua/OpenEdge_latest/#page/ompas%2Fintroducing-progress-application-server-for-open.html%23)

*Moving your classic AppServer applications to PAS for OpenEdge® 20* © 2018 Progress Software Corporation. All rights reserved.